# Tool "EFECTAS"

May 1, 2022

## Version 1.2

## Table of Contents

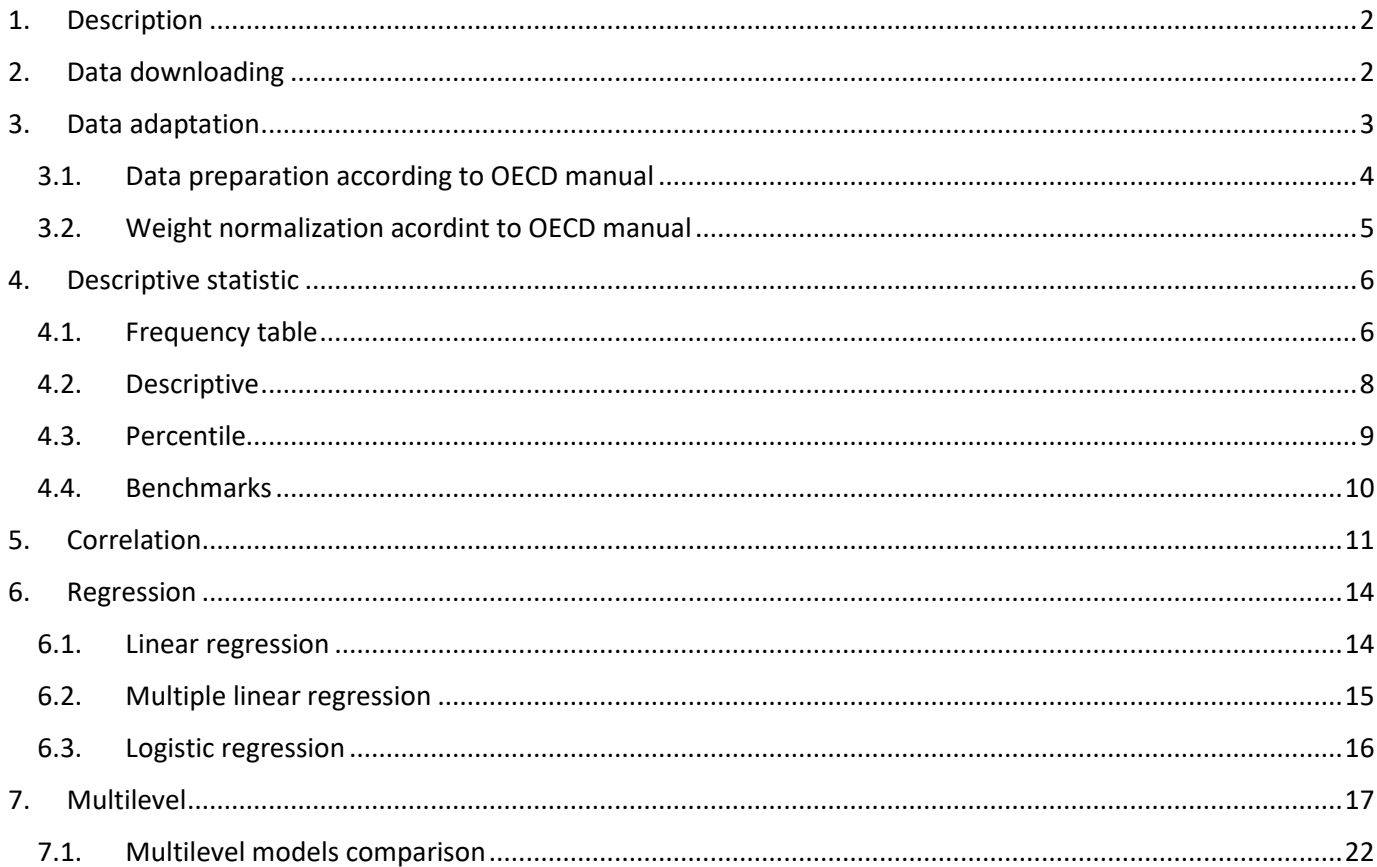

## <span id="page-1-0"></span>**1. Description**

This program is prepared on the basis of three open source R program packages BIFIEsurvey, EdSurvey and intsvy.

This program is designed to work with PISA (2015, 2018), TIMSS (2015, 2019) and PIRLS (2016) data. EFECTAS opportunities:

- Download PISA, TIMSS and PIRLS data from the original websites
- Data adaptation for BIFIEsurvey, EdSurvey and intsvy packages
- Presentation of descriptive statistics for categorical and continuous variables.
- Pearson and Spearman correlations
- Linear and logostic regressions
- Multilevel analysis

## <span id="page-1-1"></span>**2. Data downloading**

This function uses an Internet connection to download PISA, TIMSS and PIRLS data to a computer. Data come from the official websites.

### *Function usage*

```
data download(root, ILSA = c("PISA", "TIMSS", "PIRLS"), years = c(2015,
2016, 2018, 2019))
```
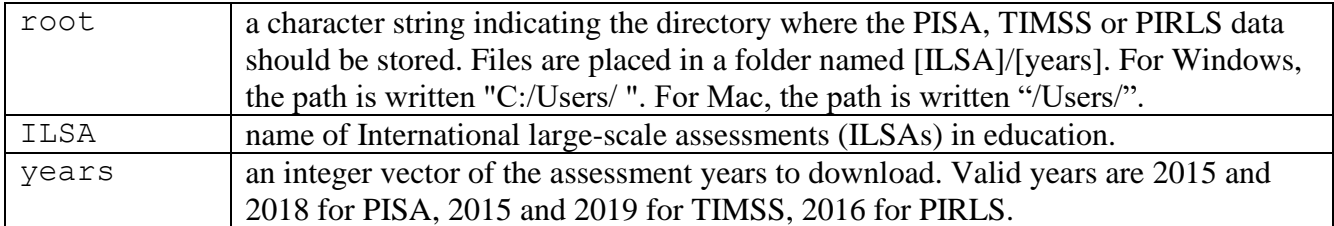

### *Code example*

```
# download PISA 2015 data (International Database only)
myroot <- "C:/Users/User/ " #write your own path
ILSA <- "PISA"
year <- 2015
data download(myroot, ILSA, year)
```
### *Function result*

The data download function will output the message in the console window.

```
Processing PISA data for year 2015
Database INT
trying URL 'http://webfs.oecd.org/pisa/PUF_SPSS_COMBINED_CMB_STU_QQQ.zip'
Content type 'application/x-zip-compressed' length 440232149 bytes (419.8 MB)
```
Also a data download table will appear with a note of the download progress.

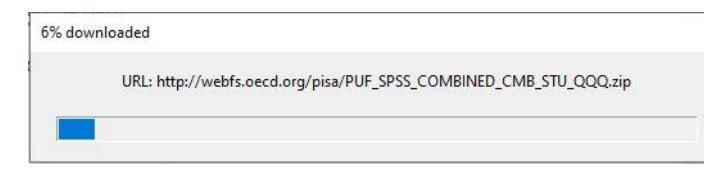

The archived data is downloaded to the computer. The data is extracted when it is downloaded.

The result of the function is the 2015 PISA data in the PISA / 2015 directory.

## <span id="page-2-0"></span>**3. Data adaptation**

In the downloaded data, the student and school databases are separate. Databases are interconnected before statistical analysis. It is not recommended to use all the data in the database for statistical analysis. It is recommended to select the analysed countries and variables that are needed for the specific analysis. This function is used to select and prepare the required data for BIFIEsurvey, EdSurvey and intsvy packages.

### *Function usage*

```
form_data (path_root, ILSA = c("PISA", "TIMSS", "PIRLS"), years = 
c(2015, 2016, 2018, 2019), mycountry, myvariables)
path \tauoot a character string indicating the directory where the PISA, TIMSS or PIRLS data
                   is stored. For Windows, the path is written "C:/Users/ ". For Mac, the path is 
                   written "/Users/".
 ILSA name of International large-scale assessments (ILSAs) in education.
years an integer vector of the assessment years to download. Valid years are 2015 and 
                   2018 for PISA, 2015 and 2019 for TIMSS, 2016 for PIRLS.
my country a character vector of the country/countries to include using the three-digit ISO
                   country code. A list of country codes can be found in the PISA codebook, TIMSS 
                   user guide, PIRLS user guide or https://en.wikipedia.org/wiki/ISO_3166-
                   1#Current_codes. If you want to use all countires write "all", but it is not 
                   recommended.
myvariables a character vector of the variables to be included in the data. The names of the
                   variables are written in lower case. 
                   PISA – country identifier, country code, student ID, school ID, weights and 
                   replicate weights are default in the data. There is no need to write all plausible 
                   values names (e.g. "pv1math", "pv2math"), it is enough to write a common name 
                   (e.g. "math") and all plausible values will be assigned to the data. Common names 
                   for plausible values in PISA data: "math", "read", "scie", "scep", "sced", "scid", 
                   "skco", "skpe", "ssph", "ssli", "sses", "flit", "clps".
                   TIMSS – country ID, school ID, class ID, student ID, weights and replicate 
                   weights are default in the data. The weights needed for multilevel analysis are 
                   created. There is no need to write all plausible values names (e.g. "asmmat01", 
                   "asmmat02"), it is enough to write a common name (e.g. "mmat") and all 
                   plausible values will be assigned to the data. Common names for plausible values 
                   in TIMSS data: "mmat", "ssci", "mnum", "mgeo", "mdat", "mkno", "mapp", 
                   "mrea", "slif", "sphy", "sear", "skno", "sapp", "srea".
                   PIRLS – country ID, school ID, class ID, student ID, weights and replicate 
                   weights are default in the data. The weights needed for multilevel analysis are 
                   created. There is no need to write all plausible values names (e.g. "asrrea01", 
                   "asrrea02"), it is enough to write a common name (e.g. "rrea") and all plausible 
                   values will be assigned to the data. Common names for plausible values in PIRLS
                   data: "rrea", "rlit", "rinf", "riie", "rrsi".
```
### *Code example*

```
myroot <- "C:/Users/User/ " #write your own path
ILSA <- "PISA"
year <- 2018
mycountries <- c("LTU")
myvariables <- c("math", "read", "scie","escs", "st011q12ta", "st004d01t")
mydata <- form data(myroot, ILSA, year, mycountries, myvariables)
```
### *Function result*

The data is provided in the data.frame.

The data column names are displayed with the function colnames (mydata).

Brief information about each column (min, max, median, mean, 1st and 3rd Quantiles and NA's) are displayed with the function summary (mydata).

## <span id="page-3-0"></span>**3.1. Data preparation according to OECD manual**

Data must be cleared of NA values or incorrect values before analysis. NA values can be removed. NA values can be removed by importing data with getData function from EdSurvey package. replace\_value function helps to replace numeric and text data values with other numeric values.

#### *Function usage*

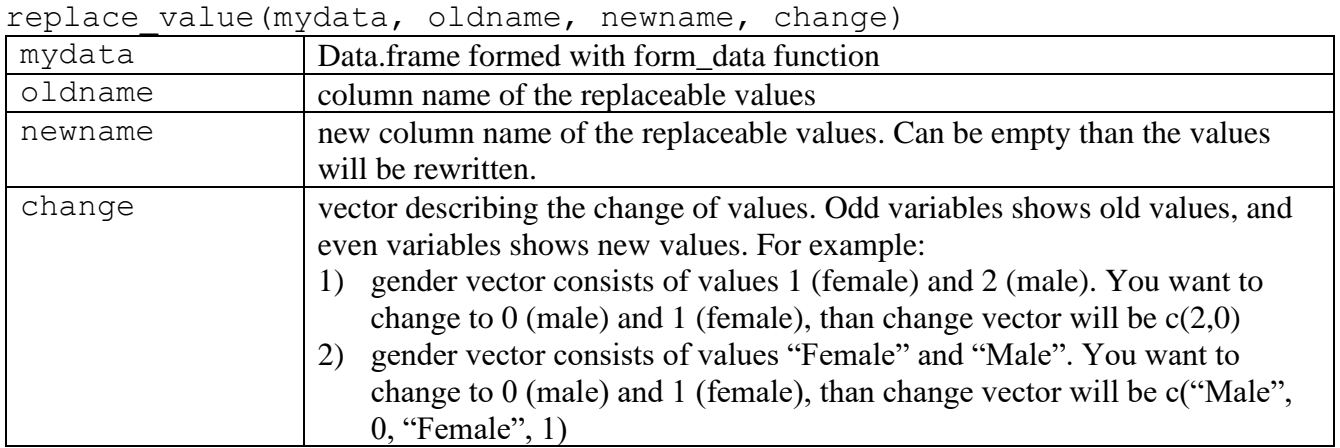

### *1. Code example – all values change to different values*

```
change \leq - c("FEMALE", 1, "MALE", 0)
mydata1 <- replace value(mydata = mydata1, oldname = "st004d01t", newname =
"gender", change = change)
```
### *Function result*

A new column "gender" will appear in mydata1 data. Column "gender" values will be 0 and 1. The old column "st004d01t" with values "FEMALE" and "MALE" will remain.

#### *2. Code example – some values change to the same values*

```
change \leq c(111, 0, 121, 0, 112, 0, 122, 1, 222, 1)
mydata1 <- replace value(mydata = mydata1, oldname = "immig", change =
change)
```
#### *Function result*

Column "immig" values 111, 121, 112, 122 and 222 will be replaced with values 0 and 1.

#### *3. Code example – data preparation according to OECD manual*

```
change \leq - c("FEMALE", 1, "MALE", 0)
mydata1 <- replace value(mydata2 = mydata1, oldname = "st004d01t",
     newname = "gender", change = change)change <- c("NO RESPONSE", 9, "OTHER COUNTRY", 2, "COUNTRY OF TEST",
              1)
mydata1 <- replace value(mydata2 = mydata1, oldname = "st019aq01t",
                           change = change)
mydata1 <- replace value(mydata2 = mydata1, oldname = "st019bq01t",
                            change = change)
mydata1 <- replace value(mydata2 = mydata1, oldname = "st019cq01t",
                            change = change)mydata1$immig <- (100*mydata1$st019aq01t)+(10*mydata1$st019bq01t)+
   (mydata1$st019cq01t)
change <- c(111, 0, 121, 0, 112, 0, 122, 1, 222, 1)
mydata1 <- replace value(mydata2 = mydata1, oldname = "immig",
change = change)
mydata1$st019aq01t <- NULL
mydata1$st019bq01t <- NULL
mydata1$st019cq01t <- NULL
change <- c("GENERAL", 0, "PRE-VOCATIONAL", 1, "VOCATIONAL", 1,
              "MODULAR", 1)
mydatal \leq replace value(mydata2 = mydata1, oldname = "iscedo",
                            newname = "vocation", change = change)mydata1 <- na.omit(mydata1)
```
### <span id="page-4-0"></span>**3.2. Weight normalization acordint to OECD manual**

The sum of the weights is equal to the number of students in the dataset.

#### *Function usage*

```
normalization weight(mydata)
mydata Data.frame formed with form_data function
```
#### *Code example*

```
mydata1 <- normalization_weight(mydata1)
```
## <span id="page-5-0"></span>**4. Descriptive statistic**

There are four functions in descriptive statistic: frequency table, descriptive, tile and ben marks.

## <span id="page-5-1"></span>**4.1. Frequency table**

This function displays frequency table, number of NA and missing values, percentage of categorical variables. Also this function can display number of unique entries of all variables. The function can calculate frequencies for several variables at the same time, except the number of missing values calculate for one variable.

### *Function usage*

```
frequency table(mydata, myvariable, variables, group = NULL,
missing values = FALSE, unikalus = FALSE)
```
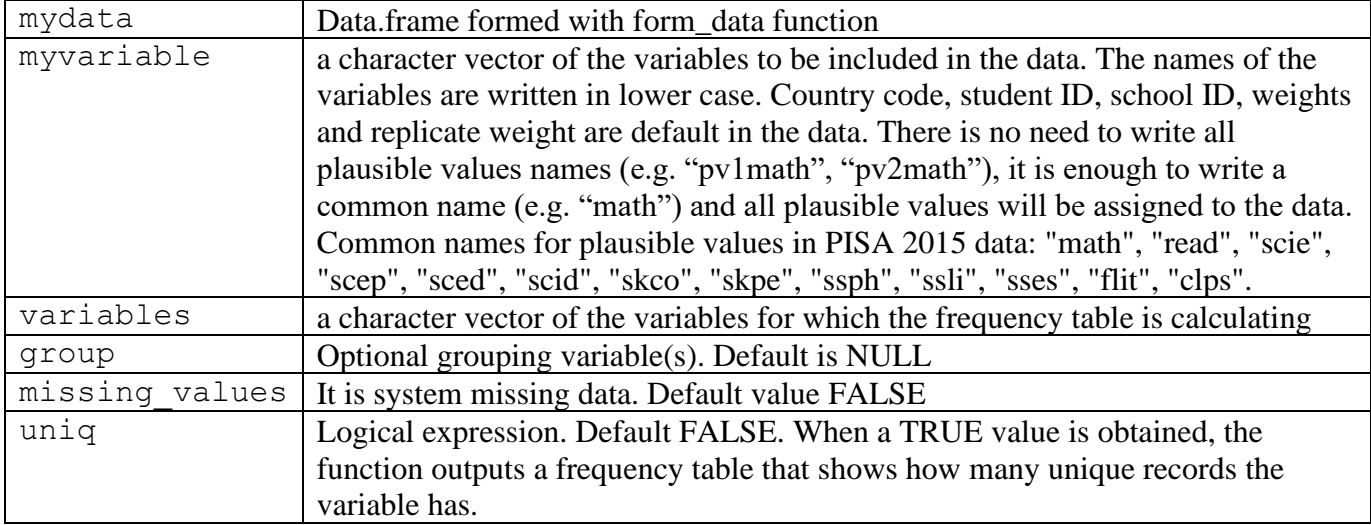

### *1. Code example – frequency table for several variables.*

```
myvariables <- c("math", "read", "scie","escs", "st011q12ta", "st004d01t", 
"st034q02ta", "sc012q01ta")
dsc_variables1 <- c("st011q12ta", "st004d01t", "st034q02ta", "sc012q01ta")
table1 <- frequency table(mydata, myvariables, dsc variables1)
table1
```
### *Function result*

The result gives a table with calculated frequencies of variables. The name of a single variable in the table is repeated as many times as it has unique records. For example, variable st011q12ta (In your home: A dictionary) has three unique records (1 answer Yes,  $2 - No$  and  $9 - NA$ ). The unique record value show in varval column. Ncases column is frequency of records. Nweiht column is sum of weight. Perc column is percentage.

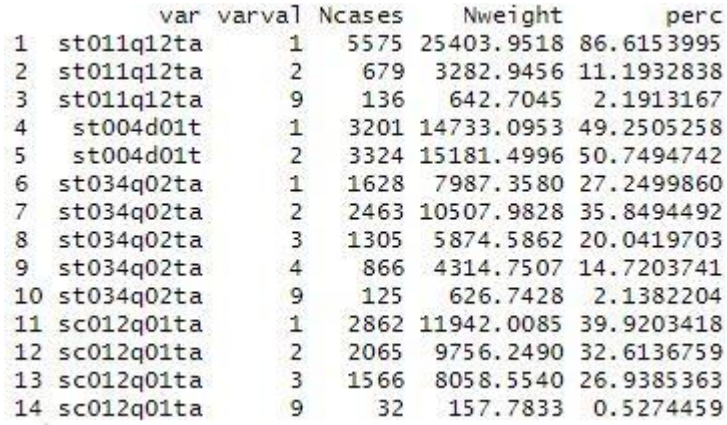

#### *2. Code example – frequency table for several grouped variables*

```
myvariables <- c("math", "read", "scie","escs", "st011q12ta", "st004d01t", 
"st034q02ta", "sc012q01ta")
dsc_variables1 <- c("st011q12ta", "st034q02ta")
dsc_group <- c("st004d01t")
table2 <- frequency table(mydata, myvariables, dsc variables1, mygroup =
dsc_group)
table2
```
#### *Function result*

The result gives a table with calculated frequencies of grouped variables. In the table, the name of a single variable is repeated several times due to the number of unique entries and grouping. Varval column is unique record value. Groupvar column is grouping variable name. Groupval is unique group record value. Ncases column is frequency of records. Nweiht column is sum of weight. Perc column is percentage.

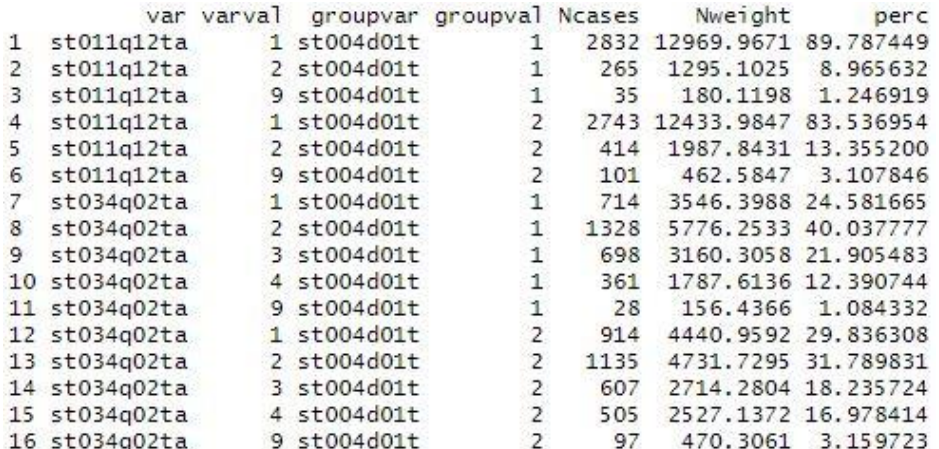

#### *3. Code example – unique entries of variables*

```
myvariables <- c("math", "read", "scie","escs", "st011q12ta", "st004d01t", 
"st034q02ta", "sc012q01ta")
dsc variables1 <- c("st011q12ta", "st034q02ta", " escs")
dsc qroup \leftarrow c("st004d01t")unique = TRUEtable3 <- frequency table(mydata, myvariables, dsc variables1, mygroup =
dsc_group, uniq = unique)
table3
```
#### *Function result*

The result gives a table with numbers of unique records of grouped variables. In the table, the name of a single variable is repeated several times due to the grouping. parm column is variable name. Groupvar column is grouping variable name. Groupval is unique group record value. Ncases column is frequency of records. Nweiht column is sum of weight. Est column is number of unique value.

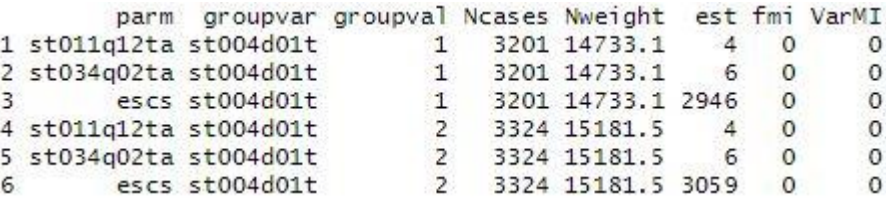

#### *4. Code example – frequescy of missing values*

```
# only for one variable!!!
myvariables <- c("math", "read", "scie","escs", "st011q12ta", "st004d01t", 
"st034q02ta", "sc012q01ta")
dsc variables1 <- c("st011q12ta")
missing_values = TRUE
table4 <- frequency table(mydata, myvariables, dsc variables1, missing values
= missing_values)
table4
```
#### *Function result*

The result gives a frequency table. The name of variable is in the first column name. N is number of records. The sum of weight is in the third column. Percent column is the value of percentage.

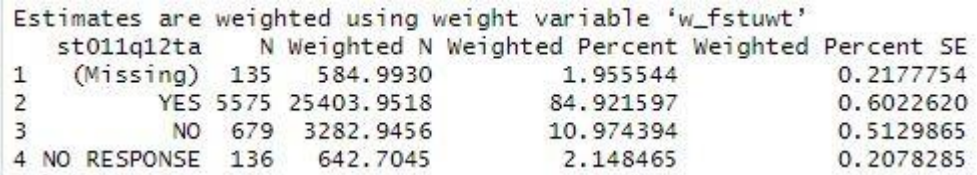

## <span id="page-7-0"></span>**4.2. Descriptive**

This function displays minimal and maximum values, average, standard deviation, median, 1<sup>st</sup> and 3<sup>rd</sup> quantile for continuous variables. The function can calculate descriptive statistic for several variables at the same time. The total descriptive statistic for all plausible values are calculated by giving the common name of the plausible values for function. Common names for plausible values in PISA 2015 data: "math", "read", "scie", "scep", "sced", "scid", "skco", "skpe", "ssph", "ssli", "sses", "flit", "clps".

### *Function usage*

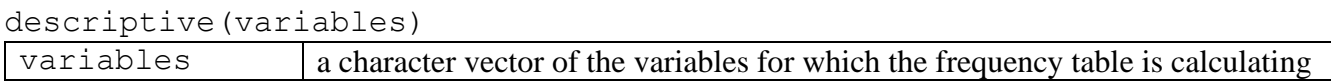

### *Code example*

```
dsc variables2 <- c("escs", "pv1scie", "pv2scie", "pv3scie", "pv4scie",
"pv5scie", "pv6scie", "pv7scie", "pv8scie",
                       "pv9scie", "pv10scie", "scie")
```

```
table5 <- descriptive(dsc_variables2)
table5
```
### *Function result*

The result gives a descriptive statistic for continuous variables. Variable column is name of the variable the row regards. N column is total number of cases (both valid and invalid cases). Weighted N column is the sum of weights. Min. column is smallest value of the variable. 1st Qu. column is first quantile of the variable. Median column is median value of the variable. Mean column is mean of the variable. 3rd Qu. column is third quantile of the variable. Max. column is largest value of the variable. SD column is standard deviation or weighted standard deviation. NA's column is number ofNAin variable and in weight variables. Zero-weights column is number of zero-weight cases if users choose to produce weighted statistics. (Bailey et al., 2019)

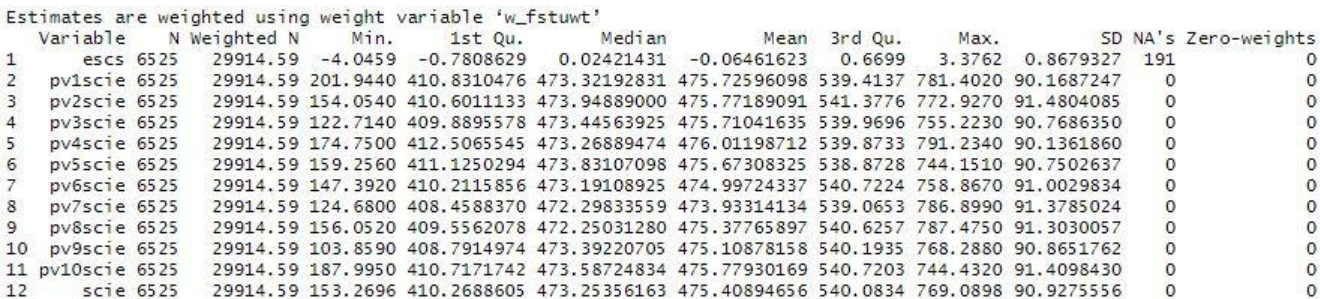

## <span id="page-8-0"></span>**4.3. Percentile**

Calculates the percentiles of a numeric variable. The percentiles can be calculated only for one variable at the same time.

### *Function usage*

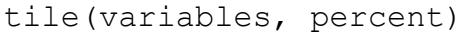

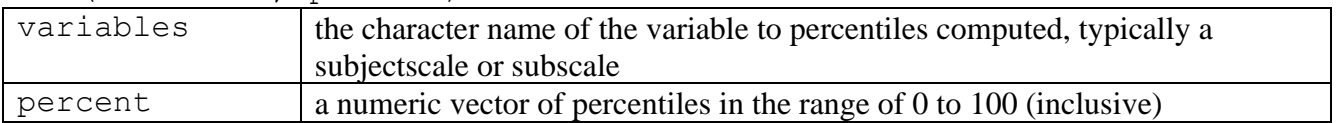

### *Code example*

```
prc_variables <- "escs"
percent <- c(5, 25, 50, 75, 95)
percentiles <- tile(prc_variables, percent)
percentiles
```
### *Function result*

The result gives a table. percentile column is the percentile of this row. estimate column is the estimated value of the percentile. ee column is the jackknife standard error of the estimated percentile. df column is degrees of freedom. confInt.ci\_lower column is the lower bound of the confidence interval. confluit that upper column is the upper bound of the confidence interval. nsmall column is the number of units with more extreme results, averaged across plausible values. (Bailey et al., 2019)

```
Percentile
Call: percentile(variable = variables, percentiles = percent, data = Pisa.data,
   weightVar = "w_fstuwt")full data n: 6525
n used: 6334
percentile
             estimate
                             se
                                     df confInt.ci_lower confInt.ci_upper nsmall
        5 -1.43910118 0.02301012 21.08789 -1.7188636 -1.3142000
                                                                          327
        25 -0.78086288 0.03868594 21.15925
                                              -1.0358000-0.50996901600
        50 0.02421431 0.04347068 31.09775
                                             -0.33082720.3452626
                                                                          3105
        75 0.66990000 0.01804455 24.00991
                                              0.4492029
                                                              0.8688038 1556
        95 1.14122770 0.02074189 32.36995
                                                               1.4130047
                                              1.0071749
                                                                          317
```
### <span id="page-9-0"></span>**4.4. Benchmarks**

Calculates percentage of students at each proficiency level defined by PISA. Or at proficiency levels provided by the useR (Caro and Biecek, 2019). The benchmarks can be calculated only for one variable. The variable is common plausible values name. Common names for plausible values in PISA 2015 data: "math", "read", "scie", "scep", "sced", "scid", "skco", "skpe", "ssph", "ssli", "sses", "flit", "clps". For variables that do not have plausible values, benchmarks is not available.

#### *Function usage*

ben marks(mydata, variable, bench)

| mydata   | Data.frame formed with form_data function                                                                                                    |
|----------|----------------------------------------------------------------------------------------------------|
| variable | A common plausible value name. Common names for plausible values in<br>PISA 2015 data: "math", "read", "scie", "scep", "sced", "scid", "skco", "skpe", |
|          | "ssph", "ssli", "sses", "flit", "clps".                                                                                                    |
| bench    | The cut-off points for the assessment benchmarks (e.g., cutoff= $c(357.77,$                                                                            |
|          | 420.07, 482.38, 544.68, 606.99, 669.30)).                                                                                                    |

#### *Code example*

```
bn_variable <- "scie"
bench <- c(357.77, 420.07,482.38, 544.68, 606.99, 669.30)
marks <- ben marks(mydata, bn variable, bench)
marks
```
#### *Function result*

The result gives a table. CNT column is name of country. Benchmarks column is cut-off points specify by you. Percentage column is percentage of students at each proficiency level. Std. err. column is value of standard error.

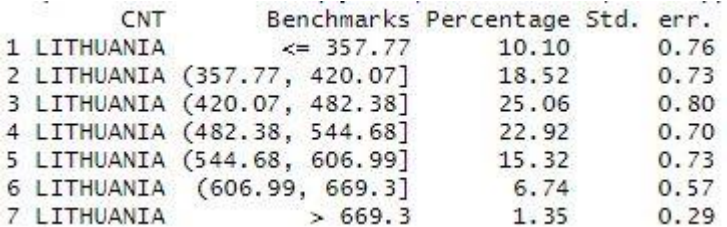

## <span id="page-10-0"></span>**5. Correlation**

Calculate Pearson and Spearman correlation coefficients. Pearson correlation can be calculated between several continuous variables and for all plausible values named with common name. Common names for plausible values in PISA 2015 data: "math", "read", "scie", "scep", "sced", "scid", "skco", "skpe", "ssph", "ssli", "sses", "flit", "clps". Spearman correlation can be calculated between two continuous variables. Cannot be calculated for all plausible values.

### *Function usage*

correlation(mydata, myvariables, variables, group = NULL, method = c("Pearson","Spearman")

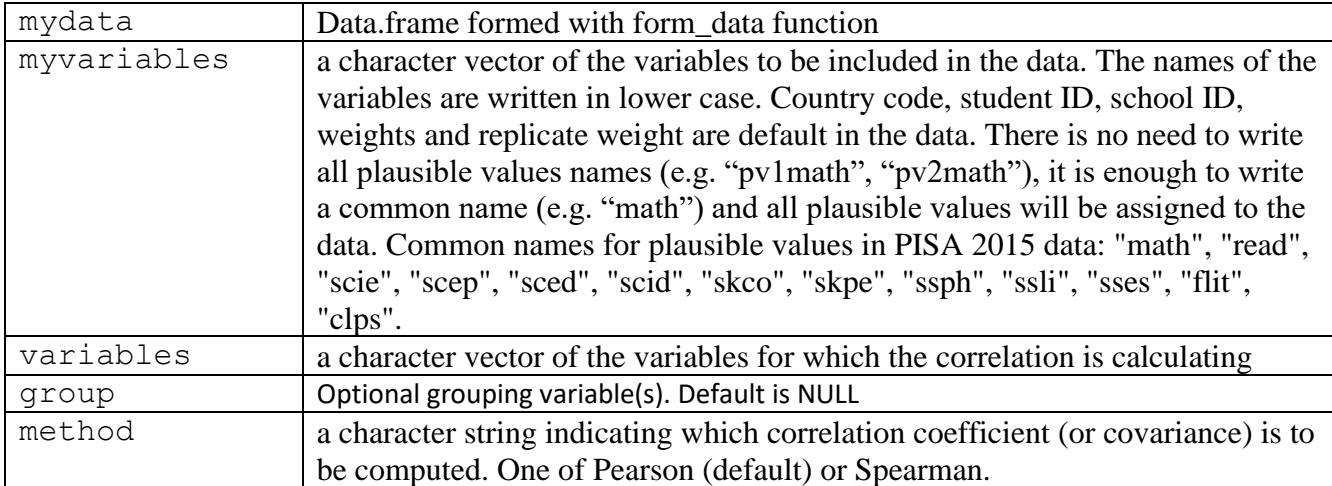

*1. Code example – Pearson correlation between several variables*

```
myvariables <- c("math", "read", "scie","escs", "st011q12ta", "st004d01t", 
"st034q02ta", "sc012q01ta")
cor variables <- c("escs","pv1scie", "pv2scie")
cor coef <- correlation(mydata, myvariables, cor variables)
cor_coef
```
### *Function result*

Outputs four tables: correlation statistic, correlation matrix, covariance statistic and covariance matrix.

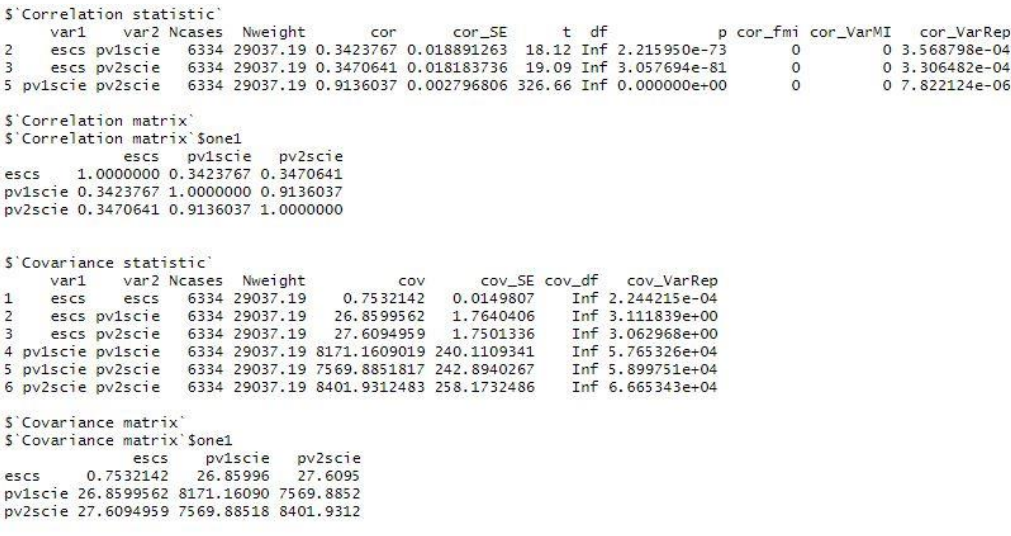

*2. Code example – Pearson correlation between several variables for all plausible values*

```
myvariables <- c("math", "read", "scie","escs", "hisei", "st011q12ta", 
"st004d01t", "st034q02ta", "sc012q01ta")
cor_variables <- c("escs","hisei", "scie")
cor coef <- correlation(mydata, myvariables, cor variables)
cor_coef
```
#### *Function result*

Outputs four tables: correlation statistic, correlation matrix, covariance statistic and covariance matrix.

```
S'Correlation statistic'
                                                       t df
                                           cor SE
                                                                                           cor_VarMI
   var1 var2 Noases Nweight
                                   corcor fmincor VarRen
2 escs hisei 5690 26303.67 0.8696389 0.004870733 178.54 Inf 0.000000e+00 -9.151489e-12 -1.973730e-16 2.372404e-05
$'Correlation matrix'
$ Correlation matrix $one1
          escs
                   hisei
                              scie
escs 1.0000000 0.8696389 0.3485954
hisei 0.8696389 1.0000000 0.3237368
scie 0.3485954 0.3237368 1.0000000
S'Covariance statistic'
   var1 var2 Ncases Nweight
                                               cov_SE cov_df
                                                                   cov_fmi
                                                                               cov_VarMI
                                      COV
                                                                                          cov VarRep
1 escs escs 5690 26303.67
                              0.7250491  0.01509054  Inf -9.533907e-13 -1.973730e-16 2.277243e-04
2 escs bisei 5690 26303.67 16.5281365 0.24592329 Inf -2.7577035e-12 -1.515825e-13 6.047826e-02<br>3 escs scie 5690 26303.67 26.6453300 1.75526708 Inf -2.7577035e-12 -1.515825e-13 6.047826e-02<br>4 hisei hisei 5690 26303.67 26.64
6 scie scie 5690 26303.67 8057.6721170 239.16538365 870.24 1.016954e-01 5.288166e+03 5.138310e+04
S'Covariance matrix
S'Covariance matrix'Sone1
           escs
                   hisei
                                scie
escs 0.7250491 16.52814 26.64533
hisei 16.5281365 498.19848 648.63356
scie 26.6453300 648.63356 8057.67212
```
#### *3. Code example – Pearson correlation between several variables for all plausible values grouped by gender.*

```
myvariables <- c("math", "read", "scie","escs", "hisei", "st011q12ta", 
"st004d01t", "st034q02ta", "sc012q01ta")
cor variables <- c("escs", "hisei", "scie")
group <- c("st004d01t")
(cor coef <- correlation(mydata, myvariables, cor variables, group = group))
```
#### *Function result*

Outputs six tables: correlation statistic, correlation matrix for female, correlation matrix for male, covariance statistic, covariance matrix for female and covariance matrix for male.

S'Correlation statistic' var1 var2 groupvar groupval Ncases Nweight cor SE  $df$ cor fmi cor VarMT cor VarRen cor  $\mathbf{r}$ vari var groupvar groupvar NCases Newslate 1 2652 13239.26 0.8830391 0.004674764 188.89 Inf 0.000000e+00 9.934842e-12 1.973730e-16 2.185342e-05<br>escs hisei st004d01t 2 2838 13064.41 0.8563069 0.008073197 106.07 Inf 0.000000  $\overline{A}$ 5 escs scie st004d01t<br>6 escs scie st004d01t<br>9 hisei scie st004d01t<br>10 hisei scie st004d01t 10 hisei scie st004d01t S'Correlation matrix' S'Correlation matrix'\$st004d01t1 escs hisei escs 1,0000000 0.8830391 0.3748305 hisei 0.8830391 1.0000000 0.3318393 scie 0.3748305 0.3318393 1.0000000 S'Correlation matrix'Sst004d01t2 escs hisei scie<br>escs 1.0000000 0.8563069 0.3262172 hisei 0.8563069 1.0000000 0.3174350 scie 0.3262172 0.3174350 1.0000000 S'Covariance statistic' ovariance statistic<br>
vari var2 groupvar groupval Ncases Nweight<br>
escs escs st004d01t 1 2852 13239.26<br>
escs escs st004d01t 2 2838 13064.41 cov SE cov df cov VarMI cov cov fmi cov VarRep  $0.7279614$   $0.01614682$ Inf 0.000000e+00 0.000000e+00 2.607199e-04 0.7203024<br>16.7365807 0.02217563 Inf -4.414979e-13 -1.973730e-16 4.917583e-04 S'Covariance matrix S'Covariance matrix' \$st004d01t1 escs hisei scie<br>escs hisei scie<br>escs 0.7279614 16.73658 27.9052 hisei 16.7365807 493.47515 643.2035 scie 27.9052049 643.20346 7613.1830 S'Covariance matrix'Sst004d01t2 escs hisei scie<br>escs 0.7203024 16.29508 25.52018 hisei 16.2950808 502.73521 656.05134 scie 25.5201847 656.05134 8495.92052

#### *4. Code example – Spearman correlation*

```
cor variables <- c("escs", "pv1scie")
method <- "Spearman"
cor coef <- correlation(mydata, myvariables, cor variables, method = method)
cor_coef
```
#### *Function result*

Outputs only correlation coefficient.

Method: Spearman full data n: 6525 n used: 6334

Correlation: 0.3465872

## <span id="page-13-0"></span>**6. Regression**

<span id="page-13-1"></span>Calculate linear and logistic regression.

### **6.1. Linear regression**

Regression is calculated for one dependent variable and for several independent variables. Linear regression can be calculated with three packages: BIFIEsurvey, EdSurvey and intsvy. Regression can be calculated for single plausible value and for all plausible values named with common names. Common names for plausible values in PISA 2015 data: "math", "read", "scie", "scep", "sced", "scid", "skco", "skpe", "ssph", "ssli", "sses", "flit", "clps".

#### *Function usage*

line regression(mydata, myvariables, depended, independed, num pack)

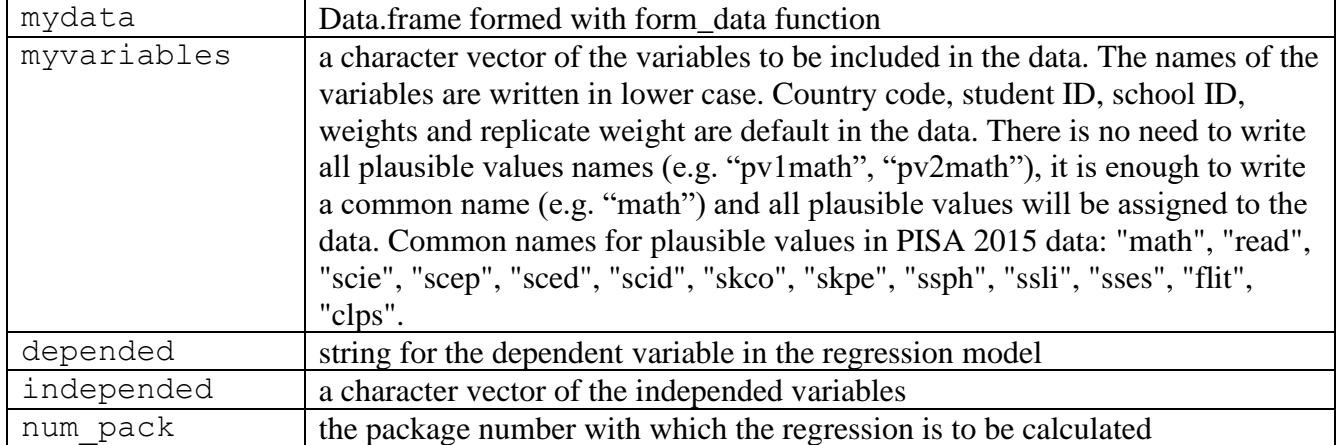

#### *1. Code example – linear regression with BIFIEsurvey package*

```
myvariables <- c("math", "read", "scie","escs", "st011q12ta", "st004d01t", 
"st034q02ta", "sc012q01ta")
depended <- "scie" 
independed \leq c("st011q12ta", "st004d01t")
package <- 1 #1 - BIFIEsurvey, 2 - EdSurvey, 3 - intsvy
reg equation <- line regression(mydata, myvariables, depended, independed,
package)
summary(reg_equation)
```
### *Function result*

```
Multiply imputed dataset
```

```
Number of persons = 6525Number of imputed datasets = 10<br>Number of Jackknife zones per dataset = 0Fay factor = 0.05
```
Statistical Inference for Linear Regression

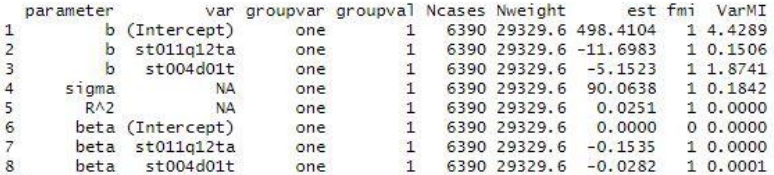

#### *2. Code example – linear regression with EdSurvey package*

```
myvariables <- c("math", "read", "scie","escs", "st011q12ta", "st004d01t", 
"st034q02ta", "sc012q01ta")
depended <- "scie" 
independed <- c("st011q12ta", "st004d01t")
package <- 2 #1 - BIFIEsurvey, 2 - EdSurvey, 3 - intsvy
reg equation <- line regression(mydata, myvariables, depended, independed,
package)
summary(reg_equation)
```
#### *Function result*

Formula:  $\text{scie} \sim \text{st011q12ta} + \text{st004d01t}$ 

Weight variable: 'w\_fstuwt' Variance method: jackknife JK replicates: 80 Plausible values: 10 jrrIMax: 1 full data n: 6525 n used: 6254 Coefficients: coef  $t$ dof  $Pr(>|t|)$  $5e$ (Intercept) 482.6121 2.9923 161.2830 65.385 < 2.2e-16 \*\*\* st011q12taN0 -22.4961 5.3158 -4.2319 69.994 6.911e-05 \*\*\* st004d01tMALE -5.0634 3.0436 -1.6636 64.623  $0.101$  $- - -$ Signif. codes: 0 '""" 0.001 '"" 0.01 '" 0.05 ', ' 0.1 ' ' 1

Multiple R-squared: 0.0074

#### *3. Code example – linear regression with intsvy package*

```
myvariables <- c("math", "read", "scie","escs", "st011q12ta", "st004d01t", 
"st034q02ta", "sc012q01ta")
depended <- "scie" 
independed <- c("st011q12ta", "st004d01t")
package <- 3 #1 - BIFIEsurvey, 2 - EdSurvey, 3 - intsvy
reg equation <- line regression(mydata, myvariables, depended, independed,
package)
summary(reg_equation)
```
#### *Function result*

SLITHUANIA

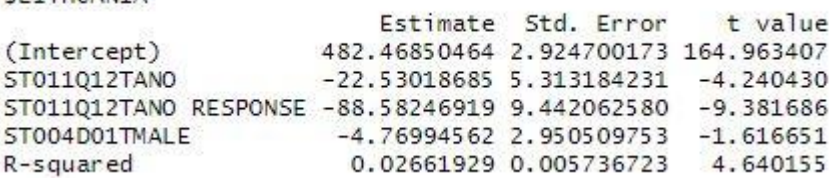

### <span id="page-14-0"></span>**6.2. Multiple linear regression**

Regression is calculated for several dependent variable and for several the same independent variables. Regression can be calculated for single plausible value and for all plausible values named with common names. Common names for plausible values in PISA 2015 data: "math", "read", "scie", "scep", "sced", "scid", "skco", "skpe", "ssph", "ssli", "sses", "flit", "clps".

#### *Function usage*

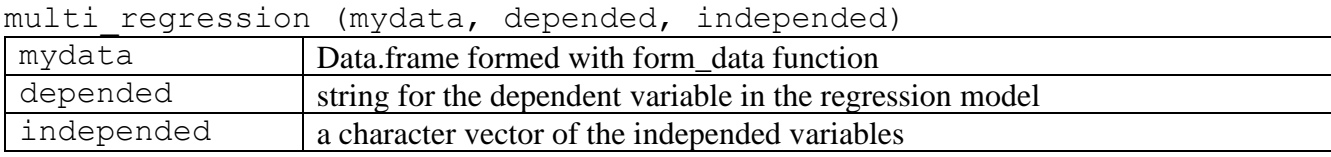

#### *Code example*

```
depended <- c("scie","read") 
independed <- c("st004d01t")
reg equation multi <- multi regression(mydata, depended, independed)
summary(reg_equation_multi)
```
#### *Function result*

```
Formula: scie | read \sim st004d01t
jrrIMax:
Weight variable: 'w_fstuwt'
Variance method:
JK replicates: 80
full data n: 6525
n used: 6525
Coefficients:
scie
                                    t dof Pr(>|t|)coef
                           se
(Intercept) 479.1618 2.8465 168.3336 58.371 < 2e-16 ***
st004d01tMALE -7.3949 3.0571 -2.4189 66.086 0.01833 *
---Signif. codes: 0 '***' 0.001 '**' 0.01 '*' 0.05 '.' 0.1 ' ' 1
read
                 coef
                                    -tdof Pr(>|t|)se.
(Intercept) 492.2423 3.0107 163.4963 52.528 < 2.2e-16 ***
st004d01tMALE -39.0857 3.1260 -12.5033 73.161 < 2.2e-16 ***
---Signif. codes: 0 '***' 0.001 '**' 0.01 '*' 0.05 '.' 0.1 ' ' 1
Residual correlation matrix:
     scie read
scie 1.000 0.879
read 0.879 1.000
Multiple R-squared by dependent variable:
 scie read
0.0017 0.0429
```
### <span id="page-15-0"></span>**6.3. Logistic regression**

Regression is calculated for one dependent variable and for several independent variables. Regression can be calculated for single plausible value and for all plausible values named with common names. Common

names for plausible values in PISA 2015 data: "math", "read", "scie", "scep", "sced", "scid", "skco", "skpe", "ssph", "ssli", "sses", "flit", "clps".

### *Function usage*

log regression(mydata, myvariables, depended, independed)

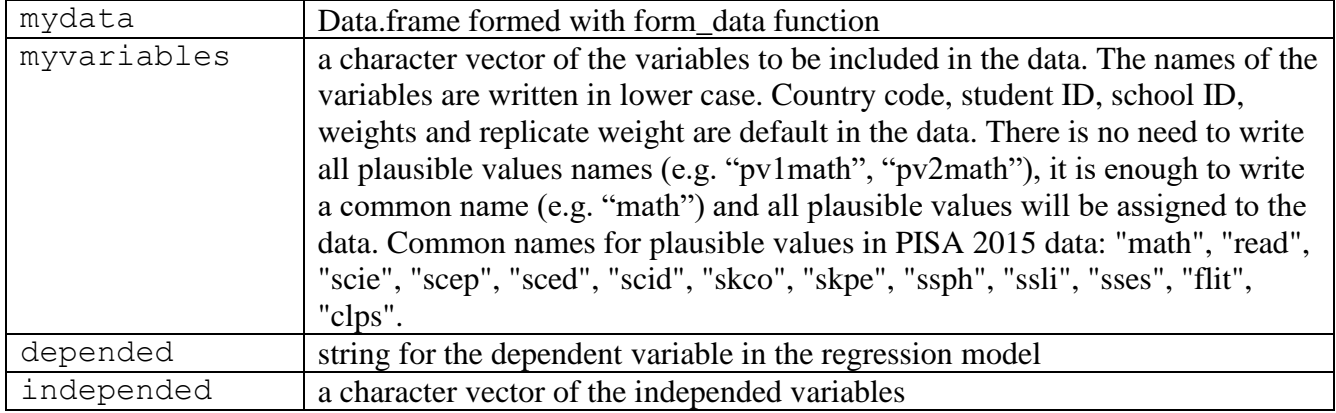

#### *Code example*

```
myvariables <- c("math", "read", "scie","escs", "st011q12ta", "st004d01t", 
"st034q02ta", "sc012q01ta")
depended <- "scie"
independed <- c("st011q12ta", "st004d01t")
reg_log_equation <- log_regression(mydata, myvariables, depended, independed)
reg_log_equation
```
### *Function result*

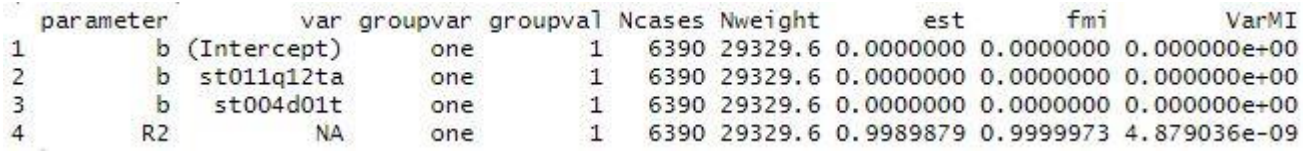

## <span id="page-16-0"></span>**7. Multilevel**

This is two-level multilevel linear modelling. About two-level multilevel linear modeling you can read in Snijders and Bosker (2001) book, Raudenbush and Bryk (2002) book or in OECD manual in section "Multilevel analyses" (OECD, 2009). The multilevel function in this tool is based on the EdSurvey package. You can read more about the EdSurvey package options [https://www.air.org/project/nces-data-r](https://www.air.org/project/nces-data-r-project-edsurvey)[project-edsurvey.](https://www.air.org/project/nces-data-r-project-edsurvey) The function provides general information about the model, within level estimates, between level estimates and intraclass correlation. We have added AIC, BIC and p-values to the multilevel function. We formatted the output both on screen and in an excel document.

### *Function usage*

ilsa multilevel(data, depended, wl independed, bl independed, cluster, weightVars, weightTransformation, recode, defaultConditions, tolerance, nQuad, verbose, family, centerGroup, centerGrand, fast)

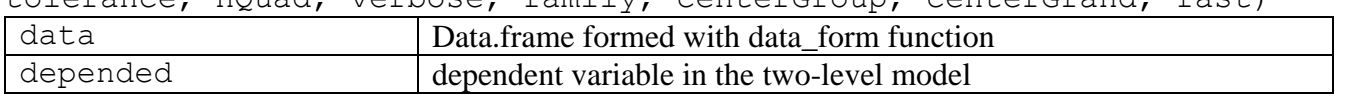

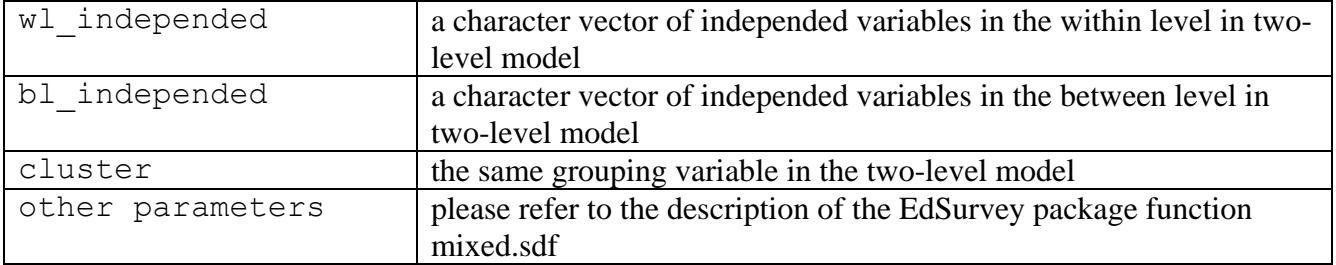

#### *1. Code example – empty model*

## NULL model

model\_null <- ilsa\_multilevel(data=my\_timss\_data, depended="mmat", cluster = "idschool", weightVar=c("stclwgt","schwgt"), weightTransformation=FALSE) summary(model\_null)

#### *Function result*

#### On screen

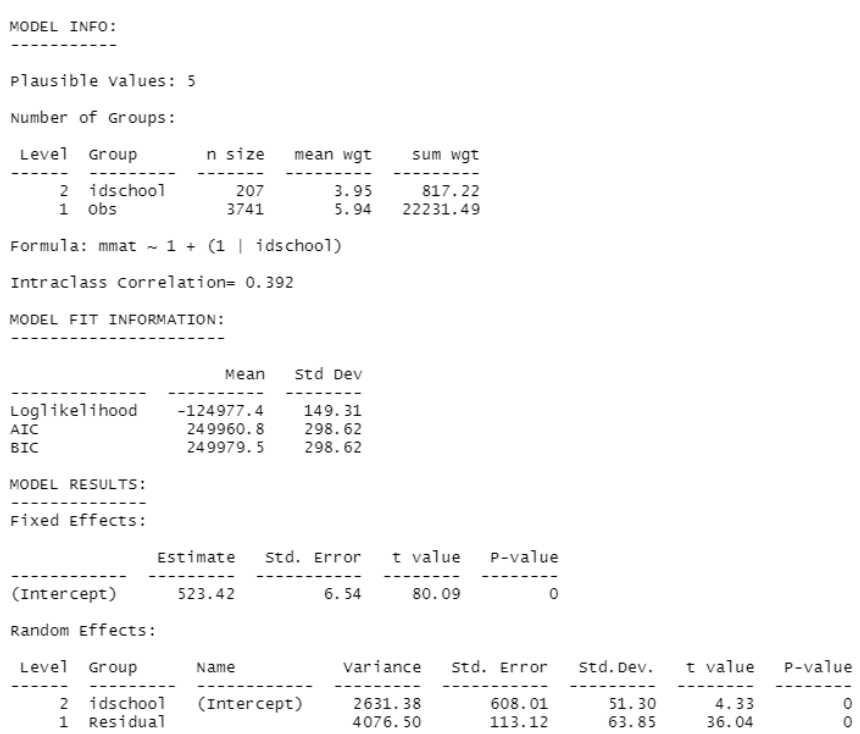

Model data saved in a document multilevel.xlsx

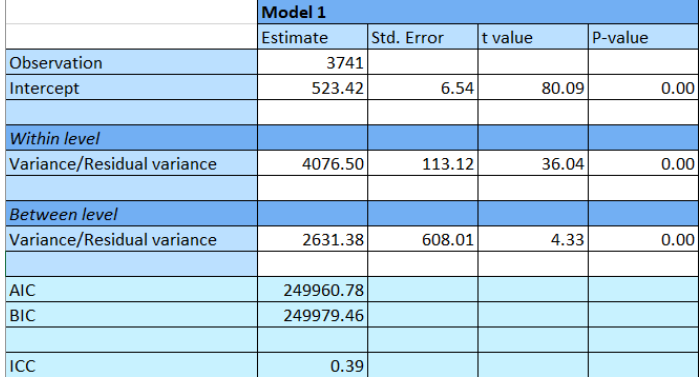

#### *2. Code example – random intercepts model with level 1 predictor/ANCOVA*

The asdhedup variable is categorical. If no changes are made, the multilevel model will be built for each category separately.

```
model ancoval <- ilsa multilevel(data=my timss data, depended="mmat",
wl independed=c("asdhedup"), cluster = "idschool",
weightVar=c("stclwgt","schwgt"), weightTransformation=FALSE)
summary(model_ancova1)
```
#### *Function result*

#### On screen

MODEL TNEO: Plausible Values: 5 Number of Groups: Formula: mmat ~ asdhedup +  $(1 |$  idschool) Intraclass Correlation= 0.312 MODEL ETT INFORMATION: Mean Std Dev AIC<br>AIC<br>BIC 202293.5 2022335.6 281.03 MODEL RESULTS: Fixed Effects: CONTRET CONSIN TO BE CONDARY OR NO SCHOOL 110.77 41.24 −2.69 0.02<br>
And Adhedup CONDARY BUT NOT UNIVERSITY<br>
And Adhedup CONDARY BUT NOT UNIVERSITY<br>
And CONDARY SECONDARY<br>
And CONDARY CONDARY CONDARY CONDINE -110.77 41.24 − Random Effects: Level Group

Model data saved in a document multilevel.xlsx

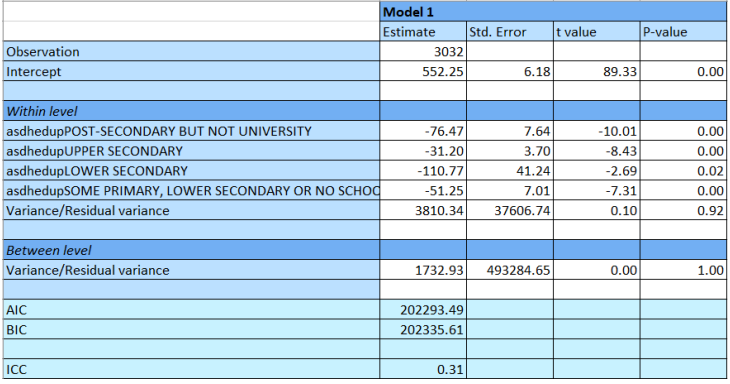

Numeric recoding of a categorical variable.

```
change <- c("SOME PRIMARY, LOWER SECONDARY OR NO SCHOOL", 5, "LOWER 
SECONDARY", 4, "UPPER SECONDARY", 3, "POST-SECONDARY BUT NOT UNIVERSITY", 
2,"UNIVERSITY OR HIGHER",1)
my timss data <- replace value(mydata = my timss data, oldname = "asdhedup",
change = change)
#model
model ancova2 <- ilsa multilevel(data=my_timss_data, depended="mmat",
wl independed=c("asdhedup"), cluster = "idschool",
weightVar=c("stclwgt","schwgt"), weightTransformation=FALSE)
summary(model_ancova2)
On screen
MODEL INFO:
Plausible Values: 5
```
Number of Groups:

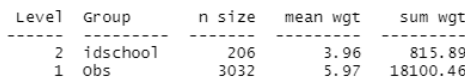

Formula: mmat  $\sim$  asdhedup + (1 | idschool)

Intraclass Correlation= 0.315

MODEL FIT INFORMATION:

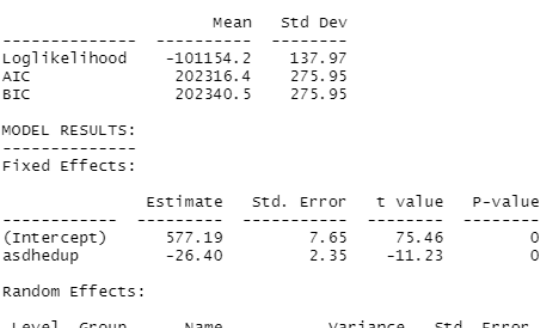

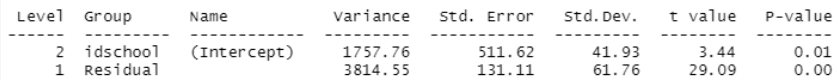

Model data saved in a document multilevel.xlsx

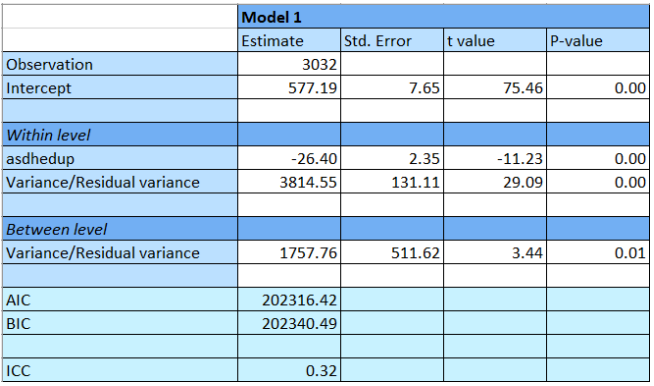

#### *3. Code example – random intercepts model with level 1 and level 2 predictors – compositional effect*

```
change <- c("DID NOT ATTEND", 0, "1 YEAR OR LESS", 1, "2 YEARS", 2, "3 YEARS 
OR MORE", 3)
my timss data \leq replace value(mydata = my timss data, oldname = "asdhaps",
change = change)
# at the second level, the data must be prepared on the basis of the group 
average
asdhaps21 <- aggregate(asdhaps~idschool, my_timss_data,mean)
colnames(asdhaps2l) <- c("idschool","asdhaps2l")
my timss data \leq - merge(x = my timss data, y = asdhaps2l, by = "idschool",
all=TRUE)
#model
model random <- ilsa multilevel(data=my timss data, depended="mmat",
wl independed=c("asdhedup"), bl independed=c("asdhaps2l"), cluster =
"idschool", weightVar=c("stclwgt","schwgt"), weightTransformation=FALSE)
summary(model_random)
```
#### *Function result*

#### On screen

MODEL TNEO: Plausible Values: 5 Number of Groups: 

Formula: mmat ~ asdhedup + (asdhaps21 | idschool)

Intraclass Correlation= 0.879

MODEL FIT INFORMATION:

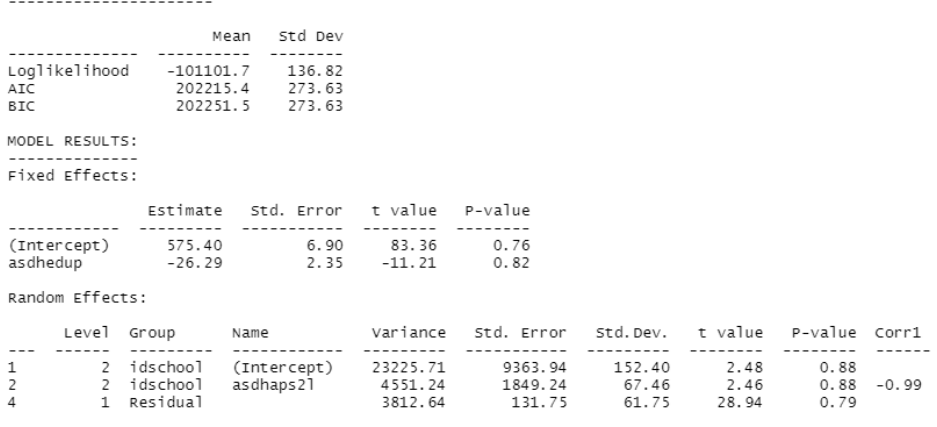

Model data saved in a document multilevel.xlsx

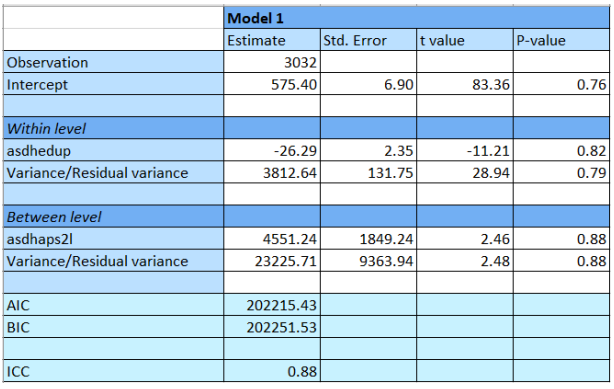

## <span id="page-21-0"></span>**7.1. Multilevel models comparison**

This function outputs the defined multilevel models on a single page of an excel document and indicates which model has the lowest AIC and BIC estimates

### *Function usage*

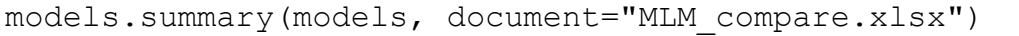

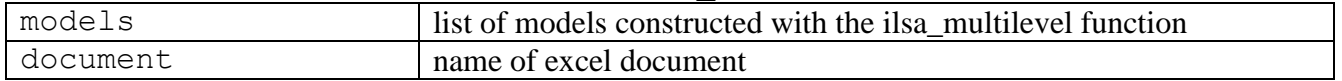

### *Code example*

models.summary(list(model\_null,model\_ancova2,model\_random))

### *Function result*

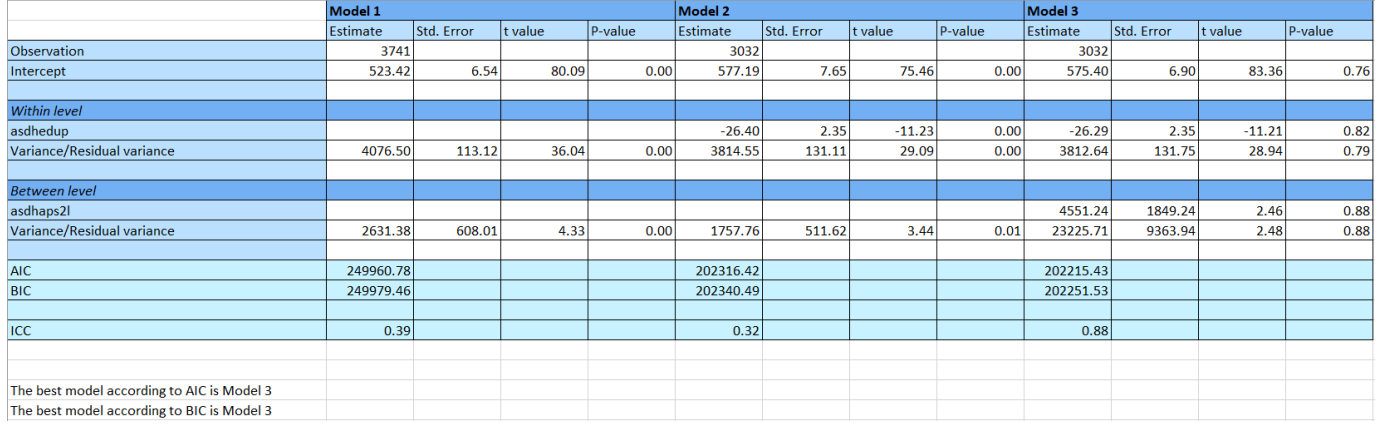

# **Literature**

Bailey, P., C'deBaca, R., Emad, A., Huo, H., Lee, M., Liao, Y., . . . Zhang, T. (2019). Edsurvey: Analysis of nces education survey and assessment data [Computer software manual]. Retrieved from <https://www.air.org/project/nces-data-r-project-edsurvey> (R package version 2.3.2)

Caro, D., Biecek, P. (2019). Intsvy: International Assessment Data Manager [Computer software manual]. Retrieved from https://cran.r-project.org/web/packages/intsvy/intsvy.pdf (R package version 2.4)

OECD (2009), PISA Data Analysis Manual: SAS, Second Edition, PISA, OECD Publishing, Paris, [https://doi.org/10.1787/9789264056251-en.](https://doi.org/10.1787/9789264056251-en)

Snijders, T. A., & Bosker, R. J. (2011). Multilevel analysis: An introduction to basic and advanced multilevel modeling. sage.

Raudenbush, S. W., & Bryk, A. S. (2002). *Hierarchical linear models: Applications and data analysis methods* (Vol. 1). sage.